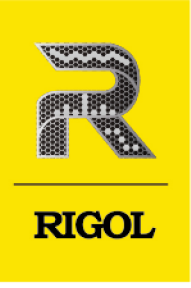

# **DG900 Pro 系列**

# 函数/任意波形发生器

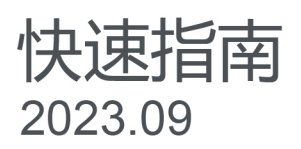

### **保证和声明**

### **版权**

© 2023 普源精电科技股份有限公司

### **商标信息**

RIGOL®是普源精电科技股份有限公司的英文名称和商标。

### **软件版本**

软件升级可能更改或增加产品功能,请关注 **RIGOL** 网站获取最新软件版本或联系 **RIGOL** 升级软件。

### **声明**

- **•** 本公司产品受中国及其他国家和地区的专利(包括已取得的和正在申请的专利)保护。
- **•** 本公司保留改变规格及价格的权利。
- **•** 本手册提供的信息取代以往出版的所有资料。
- **•** 本手册提供的信息如有变更,恕不另行通知。
- 对于本手册可能包含的错误, 或因手册所提供的信息及演绎的功能以及因使用本手册而导致的任何偶然 或继发的损失, RIGOL 概不负责。
- **•** 未经 RIGOL 事先书面许可,不得影印、复制或改编本手册的任何部分。

### **产品认证**

RIGOL 认证本产品符合中国国家产品标准和行业产品标准及 ISO9001:2015 标准和 ISO14001:2015 标准, 并进一步认证本产品符合其他国际标准组织成员的相关标准。

### **联系我们**

如您在使用此产品或本手册的过程中有任何问题或需求,可与 RIGOL 联系:

电子邮箱: service@rigol.com

网址: <http://www.rigol.com>

# **1 安全要求**

### **1.1 一般安全概要**

了解下列安全性预防措施,以避免受伤,并防止损坏本产品或与本产品连接的任何产品。为避 免可能的危险,请务必按照规定使用本产品。

- 1 请使用所在国家认可的本产品专用电 源线。
- 2 请确保产品可靠接地。 9 请保持适当的通风。
- 
- 
- 
- 6 请勿将异物插入排风口。 13 请注意防静电保护。
- 
- 8 怀疑产品出故障时, 请勿进行操作。
	-
- 3 查看所有终端额定值。 10 请勿在潮湿环境下操作。
- 4 请使用合适的过压保护。 11 请勿在易燃易爆的环境下操作。
- 5 请勿开盖操作。 12 请保持产品表面的清洁和干燥。
	-
- 7 避免电路外露。 14 请注意搬运安全。

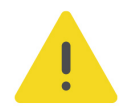

### **警告**

**符合 A 类要求的设备可能无法对居住环境中的广播服务提供足够的保护。**

### **1.2 安全术语和符号**

**本手册中的安全术语:**

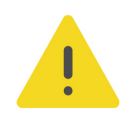

#### **警告**

**警告性声明指出可能会造成人身伤害或危及生命安全的情况或操作。**

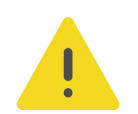

**注意**

**注意性声明指出可能导致本产品损坏或数据丢失的情况或操作。**

#### **产品上的安全术语:**

**• DANGER**

表示您如果不进行此操作,可能会立即对您造成危害。

**• WARNING**

表示您如果不进行此操作,可能会对您造成潜在的危害。

**• CAUTION** 表示您如果不进行此操作,可能会对本产品或连接到本产品的其他设备造成损坏。

### **产品上的安全符号:**

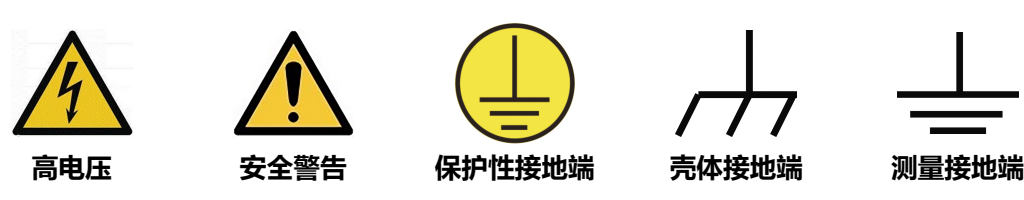

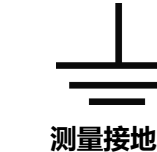

### **1.3 测量类别**

### **测量类别**

本仪器可在测量类别 I 下进行测量。

### **警告**

**本仪器仅允许在指定的测量类别中使用。**

### **测量类别定义**

- **测量类别 I** 是指在没有直接连接到主电源的电路上进行测量。例如,对不是从主电源导 出的电路,特别是受保护(内部)的主电源导出的电路进行测量。在后一种情况下,瞬 间应力会发生变化。因此,用户应了解设备的瞬间承受能力。
- **测量类别 II** 是指在直接连接到低压设备的电路上进行测量。例如,对家用电器、便携式 工具和类似的设备进行测量。
- **测量类别 III** 是指在建筑设备中进行测量。例如,在固定设备中的配电板、断路器、线路 (包括电缆、母线、接线盒、开关、插座)以及工业用途的设备和某些其它设备(例 如,永久连接到固定装置的固定电机)上进行测量。
- **测量类别 IV** 是指在低压设备的源上进行测量。例如,电表、在主要过电保护设备上的测 量以及在脉冲控制单元上的测量。

### **1.4 通风要求**

本仪器通过风扇强制冷却。请确保进气和排气区域无阻塞并有自由流动的空气。为保证充分的 通风,在工作台或机架中使用仪器时,请确保其两侧、上方、后面应留出至少 10 厘米的间 隙。

### **注意**

**通风不良会引起仪器温度升高,进而引起仪器损坏。使用时应保持良好的通风,定期检查通风口和风 扇。**

### **1.5 工作环境**

**温度**

操作时:0℃至+40℃

非操作时:-20℃至+60℃

**湿度**

- **操作时:** 0℃至+40℃:≤80%相对湿度(无冷凝)
- **非操作时:** -20℃至+40℃时:≤90%相对湿度(无冷凝) +60℃以下:≤80%相对湿度(无冷凝)

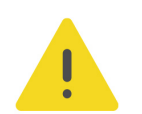

### **警告**

**为避免仪器内部电路短路或发生电击的危险,请勿在潮湿环境下操作仪器。**

#### **海拔高度**

- **• 操作时:**3000 米以下
- **非操作时:**12000 米以下

#### **防电等级**

ESD ±8kV

#### **安装(过电压)类别**

本产品由符合安装(过电压)类别 II 的主电源供电。

### **警告**

**确保没有过电压(如由雷电造成的电压)到达该产品。否则操作人员可能有遭受电击的危险。**

### **安装(过电压)类别定义**

安装(过电压)类别 I 是指信号电平, 其适用于连接到源电路中的设备测量端子, 其中已经采 取措施,把瞬时电压限定在相应的低水平。

安装(过电压)类别 II 是指本地配电电平, 其适用于连接到市电(交流电源)的设备。

#### **污染程度**

2 类

#### **污染程度定义**

- **污染度 1:**无污染,或仅发生干燥的非传导性污染。此污染级别没有影响。例如:清洁 的房间或有空调控制的办公环境。
- **污染度 2:**一般只发生干燥的非传导性污染。有时可能发生由于冷凝而造成的暂时性传 导。例如:一般室内环境。
- **污染度 3:**发生传导性污染, 或干燥的非传导性污染由于冷凝而变为具有传导性。例 如:有遮棚的室外环境。
- **污染度 4:**通过传导性的尘埃、雨水或雪产生永久的可导性污染。例如:户外场所。

#### **安全级别**

2 级

### **1.6 保养和清洁**

**保养**

请勿将仪器放置在长时间受到日照的地方。

**清洁**

请根据使用情况定期对仪器进行清洁。方法如下:

- **1.** 断开电源。
- **2.** 用柔和的清洁剂或清水浸湿软布擦拭仪器外部,请注意不要将水或其他异物通过散热孔进 入机箱内。清洁带有液晶显示屏的仪器时,请注意不要划伤液晶显示屏。

**注意**

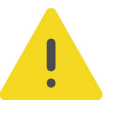

**请勿使任何腐蚀性的液体沾到仪器上,以免损坏仪器。**

#### **警告**

**重新通电之前,请确认仪器已经干透,避免因水分造成电气短路甚至人身伤害。**

### **1.7 环境注意事项**

以下符号表明本产品符合 WEEE Directive 2002/96/EC 所制定的要求。

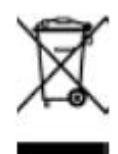

本产品中包含的某些物质可能会对环境或人体健康有害,为避免将有害物质释放到环境中或危 害人体健康,建议采用适当的方法回收本产品,以确保大部分材料可正确地重复使用或回收。 有关处理或回收的信息,请与当地权威机构联系。

您可以点击 <https://www.rigol.com/services/services/declaration> 下载 RoHS&WEEE 认证 文件的最新版本。

| 文档概述 |

# **2 文档概述**

本文档用于指导用户快速了解 DG900 Pro 系列函数/任意波形发生器的前后面板、用户界面及 基本操作方法等。

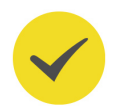

### **提示**

本手册的最新版本可登录 RIGOL 网址 ([www.rigol.com](http://www.rigol.com/)) 进行下载。

### **文档编号**

QGB15000-1110

### **文档格式的约定**

#### **1. 按键**

用图标表示前面板按键, 如 L Default 」 表示 "Default"按键。

### **2. 菜单**

用"菜单文字(加粗)+字符底纹"表示一个菜单选项,如 **基本设置**。

### **3. 操作步骤**

用箭头"**>**"表示下一步操作,如 **> 辅助** 表示点击 后,再点击 **辅助** 功能键。

### **文档内容的约定**

DG900 Pro 系列函数/任意波形发生器包含以下型号。如无特殊说明,本手册以 DG922 Pro 为例说明 DG900 Pro 系列基本操作。

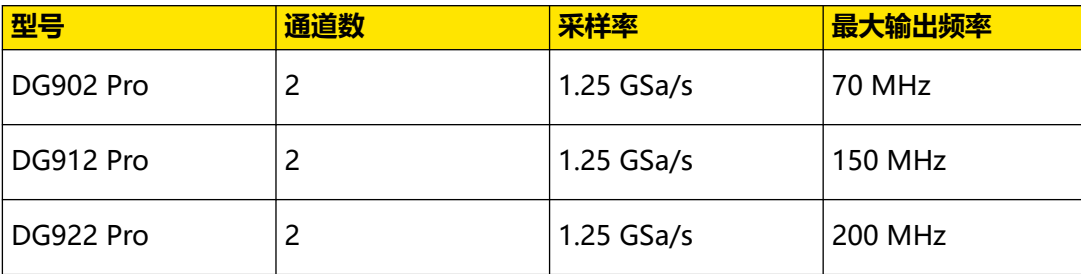

### **3 一般性检查**

### **1. 检查运输包装**

如运输包装已损坏,请保留被损坏的包装或防震材料,直到货物经过完全检查且仪器通过 电性和机械测试。

因运输造成仪器损坏,由发货方和承运方联系赔偿事宜。RIGOL 公司恕不进行免费维修或 更换。

**2. 检查整机**

若存在机械损坏或缺失,或者仪器未通过电性和机械测试,请联系您的 RIGOL 经销商。

#### **3. 检查随机附件**

请根据装箱单检查随机附件,如有损坏或缺失,请联系您的 RIGOL 经销商。

#### **建议校准间隔**

RIGOL 建议仪器的校准周期为 12 个月。

**6**

# **4 产品简介**

DG900 Pro 系列函数/任意波形发生器具有 1.25 GSa/s 最高采样率,16 Mpts/CH 最大任意 波形长度,集函数发生器、任意波形发生器、噪声发生器、脉冲发生器、谐波发生器、模拟/ 数字调制器、频率计等功能于一身,是一款多功能、高性价比的双通道函数/任意波形发生 器。

# **4.1 外观尺寸**

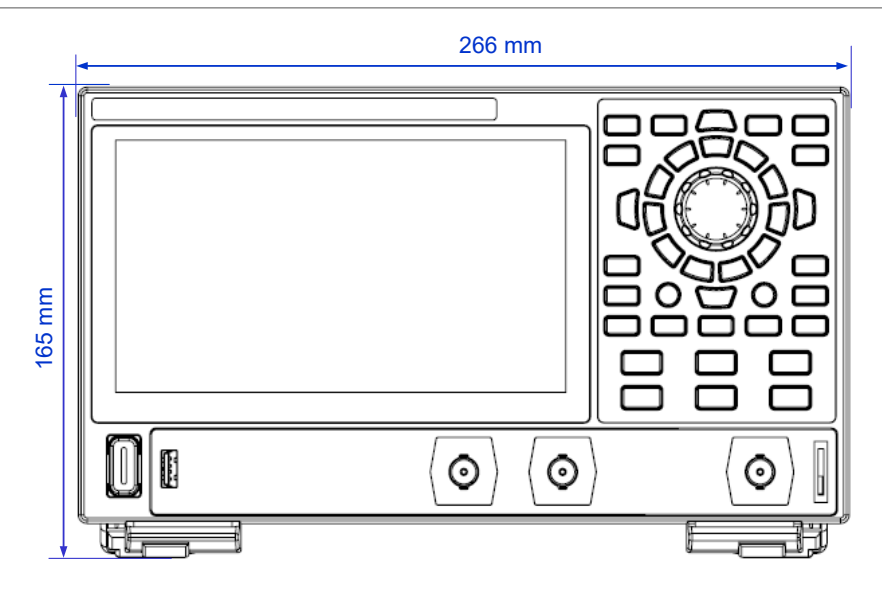

**图 4.1 正视图**

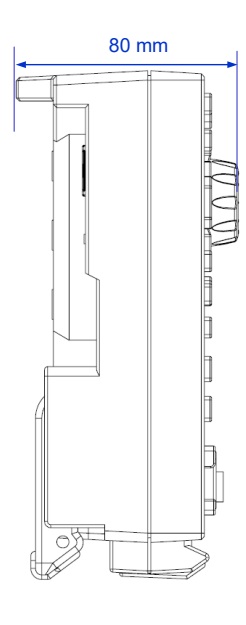

**图 4.2 侧视图**

**7**

# **4.2 前面板介绍**

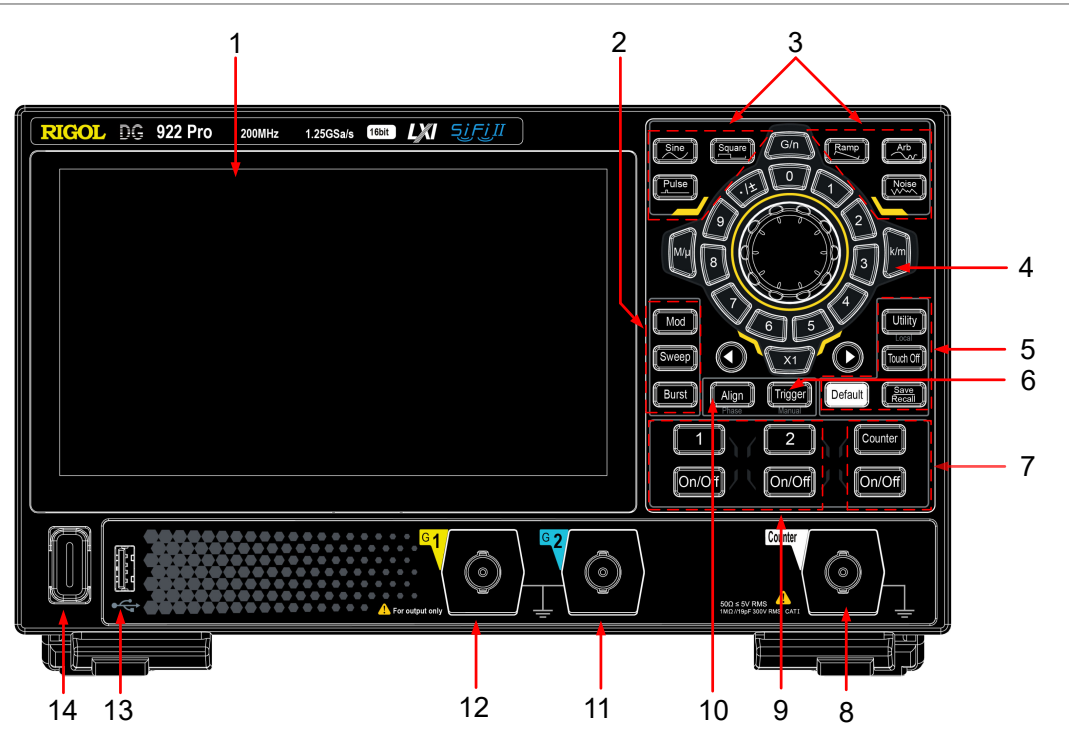

### **图 4.3 前面板**

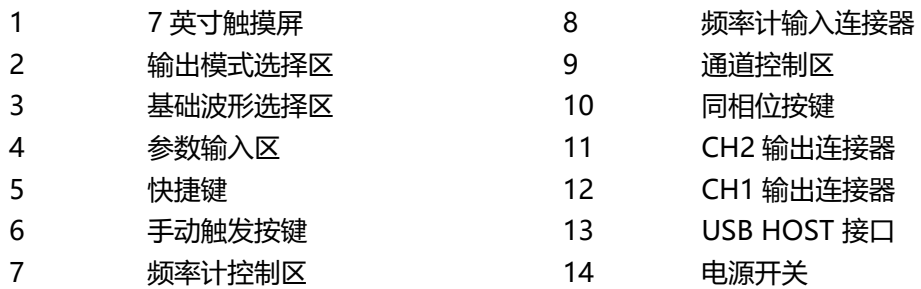

 $\overline{\phantom{a}}$ 

# **4.3 后面板介绍**

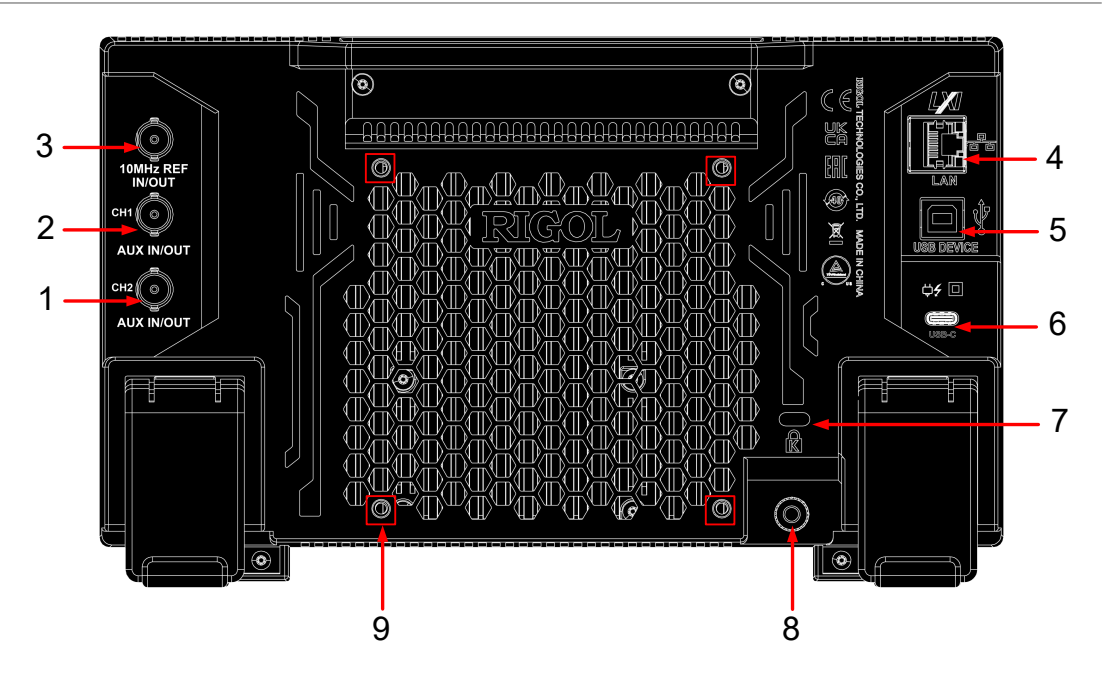

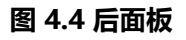

- CH2 同步/外调制/触发连接器
- CH1 同步/外调制/触发连接器
- 10 MHz 输入/输出连接器
- LAN 接口
- USB DEVICE
- USB Type-C 电源接口
- 安全锁孔
- 接地端子
- 支架安装螺孔(VESA 100×100)

# **4.4 用户界面介绍**

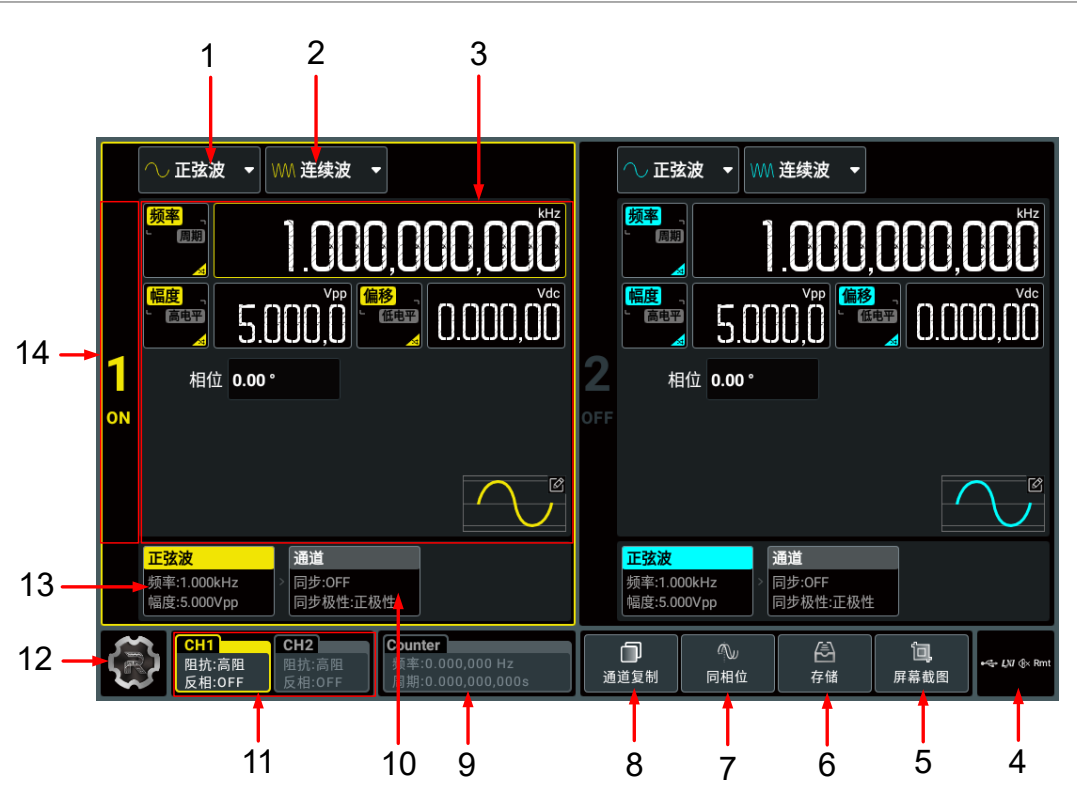

**图 4.5 用户界面**

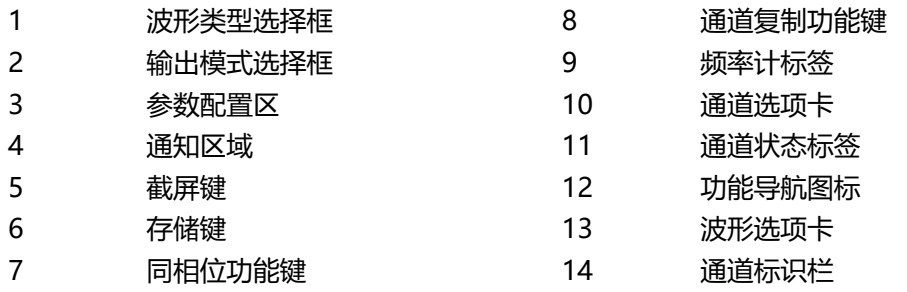

# **5 使用前准备**

### **5.1 调整支撑脚**

适当调整支撑脚,将其作为支架使仪器向上倾斜,以稳定放置仪器,便于更好地操作和观察显 示屏。在不使用仪器时,用户可以合上支撑脚以便放置或搬运。如下图所示。

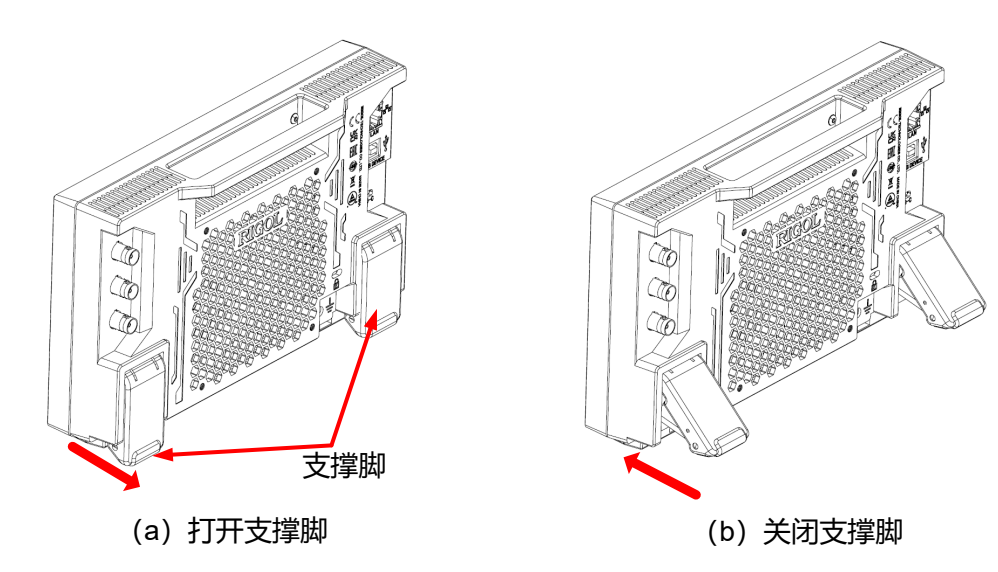

**图 5.1 调节支撑脚**

### **5.2 连接电源**

本信号源可输入电源的规格为: USB PD 15 V, 3 A。请使用附件提供的电源适配器将仪器连 接到交流电源 (100~240 V, 50~60 Hz), 如下图所示。

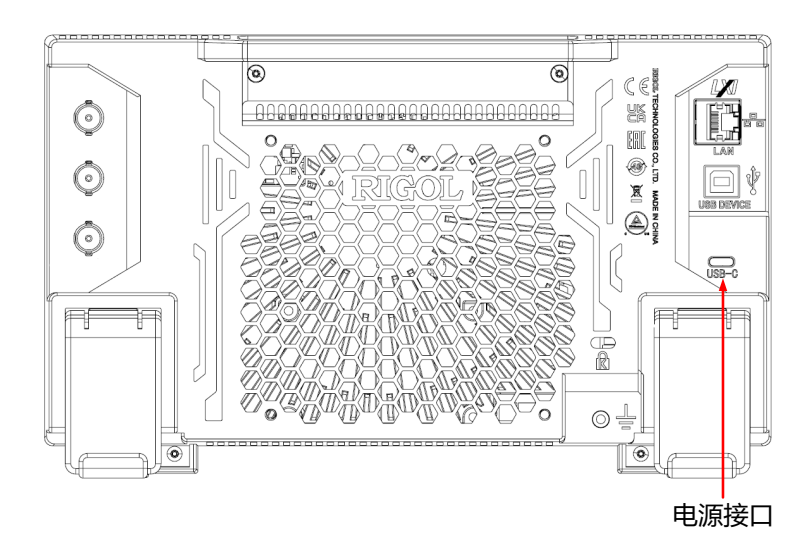

**图 5.2 连接电源**

| 使用前准备 |

### **表 5.1 电源适配器规格**

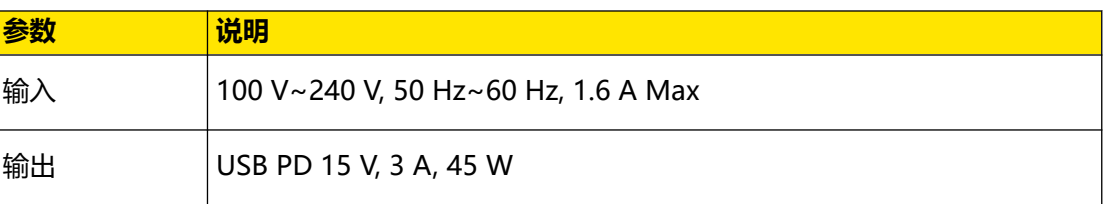

### **注意**

**附件提供的电源适配器只能用于为 RIGOL 仪器供电,请勿用于手机等其他设备。**

### **警告**

**为避免电击,请确保仪器正确接地。**

### **5.3 开机检查**

正确连接电源后,按下前面板左下角的电源键 即可启动仪器。开机过程中仪器执行初始化

过程和自检过程,自检结束后出现开机画面。您也可点击 **> 辅助 > 基本设置**,选择"电 源设置"项为"自动",设备通电后直接开机。如无法正常开机,请参考*[故障处理](#page-20-0)* 一节讲行 处理。

### **提示**

要关闭仪器,可执行以下操作:

- **•** 点击 **> 关机** ,或按下电源键 ,在弹出的"是否需要关机?"提示框中点击 **关机** ,关闭 仪器。
- **•** 连按两下电源键 关闭仪器。
- **七**按电源键 <u>【</u>】三秒关闭仪器。

### **5.4 设置系统语言**

本产品支持中英文系统语言。您可点击 **> 辅助 > 基本设置** 进入基本设置菜单,然后点击 **语言** 右侧的下拉菜单,选择所需的系统语言为"中文"或"英文"。

 $\equiv$ 

 $\overline{\phantom{a}}$ 

# **6 使用内置帮助系统**

本仪器的帮助文档对于仪器功能及菜单都提供了相关帮助信息。点击 **> 帮助**,进入"帮 助"功能菜单。

在"帮助"菜单中,可以通过点击相应章节的链接,获得相应的帮助信息。

# **7 使用安全锁**

如有必要,您可以使用标准笔记本电脑安全锁(请自行购买)将仪器锁定到固定位置,如下图 所示。

方法:将锁头沿与后面板垂直的方向对准安全锁孔插入,顺时针旋转钥匙锁定仪器,然后拔出 钥匙。

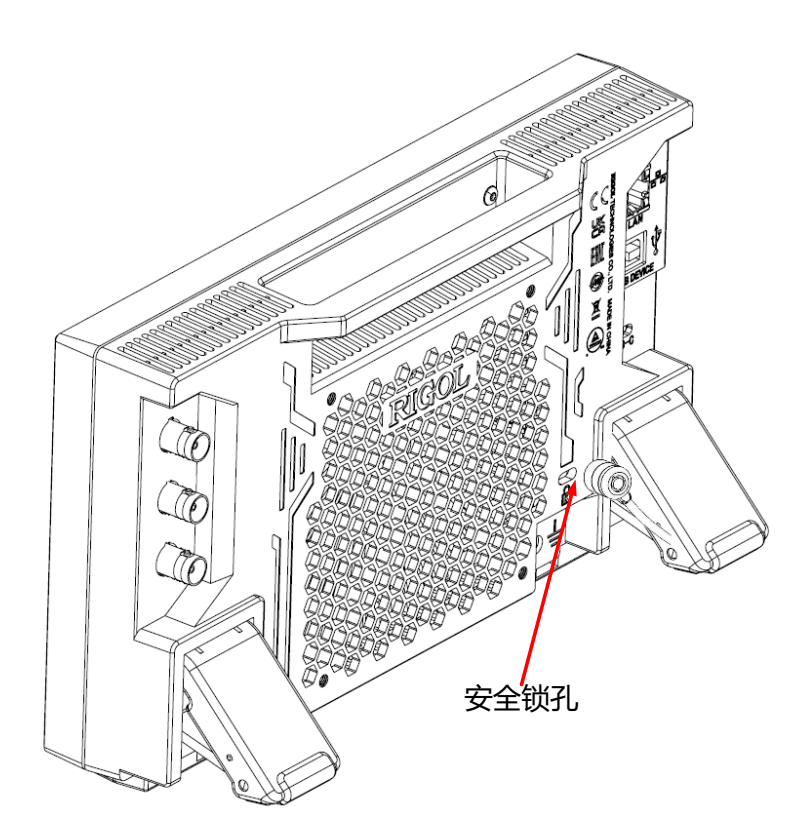

**图 7.1 使用安全锁**

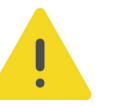

### **注意**

**请勿将其它物品插入安全锁孔以免损坏仪器。**

# **8 参数设置方法**

本仪器支持通过前面板参数输入区和触摸屏两种方式进行参数设置。

### **8.1 使用按键和旋钮设置参数**

仪器的部分参数可通过前面板参数输入区进行设置。参数输入区由旋钮、数字键盘、单位键和 方向键组成,如下图所示。

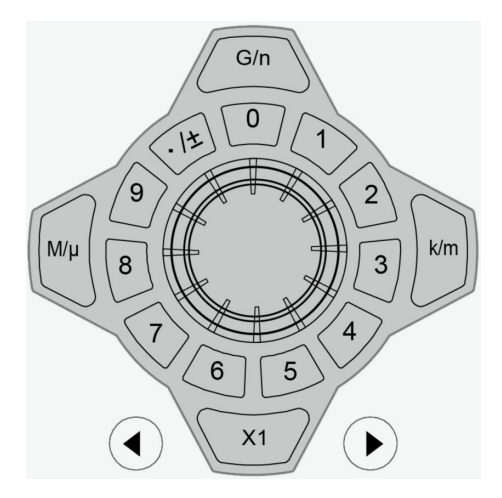

### **旋钮**

您可以旋转旋钮在参数配置区移动焦点光标,选择不同控件,然后执行以下操作:

- **若当前焦点光标选择的是参数输入框:**按下旋钮进入此参数的编辑模式,使用前面板方 向键移动焦点位置选择的数据位,然后旋转旋钮增大(顺时针)或减小(逆时针) 焦点处的数值。再次按下旋钮可确认参数设置并退出参数编辑模式。
- **若当前焦点光标选择的是下拉框:**按下旋钮打开下拉菜单,然后旋转旋钮在下拉菜单中 选择参数,再次按下旋钮确认选择并关闭下拉菜单。
- **若当前焦点光标选择的是按键、开关或选项卡:**按下旋钮相当于通过触摸屏点击对应的 按键/开关/选项卡。

#### **数字键盘**

圆环式数字键盘,包括数字键 0~9 和小数点/符号复用键。若当前焦点光标选择的是输入框, 按下数字按键, 可输入数字, 按下 <sup>(15)</sup> 可以切换输入小数点"." 、符号"-" 或符号 "+"。使用圆环式数字键盘输入时,您还可以执行以下操作:

- **•** 按下旋钮确认输入。
- **按下方向键 (4)删除字符。**

• 按下方向键 → 取消输入。

### **单位选择键**

使用前面板的圆环式数字键盘输入参数时,用于选择参数的单位。

**•** :设置参数为默认单位。例如设置相位时,按下 **>** ,相位将被设置 为 1°;设置频率时,按下<sup>(1)</sup> > <sup>(xi)</sup>, 频率将被设置为 1 Hz。  $M/\mu$ **│ <sub>◎/n</sub> )**: 设置频率时使用按键上字符"/"前的单位(M、k、G), 设置时 间、幅度或偏移时使用"/"后的单位(μ、m、n)。例如设置频率时,按下 **>** , 频率将被设置为 1 kHz; 设置周期时, 按下 <sup>(1</sup> ) > <sup>kim|</sup>, 周期时间将被设置为 1  $\vert$  k/m ms。

### **提示**

当设置值超出限值时,仪器会自动调整参数以符合要求。

### **方向键**

- **•** 在普通模式下,用于移动焦点光标选择控件,相当于旋转旋钮。
- **•** 在参数编辑模式下,用于移动焦点位置选择要修改的数值位。
- **在使用圆环式数字键盘输入时, 用于删除字符, 用于取消输入并关闭输入框。**

### **8.2 使用触摸屏输入参数**

仪器的所有参数都可以通过触摸功能输入。触摸参数输入框,会弹出虚拟键盘,通过键盘可完 成参数设置。虚拟键盘使用方法见下文描述。

### **输入数值**

在设置或修改各个功能参数时,需要通过数字键盘输入相应的数值。

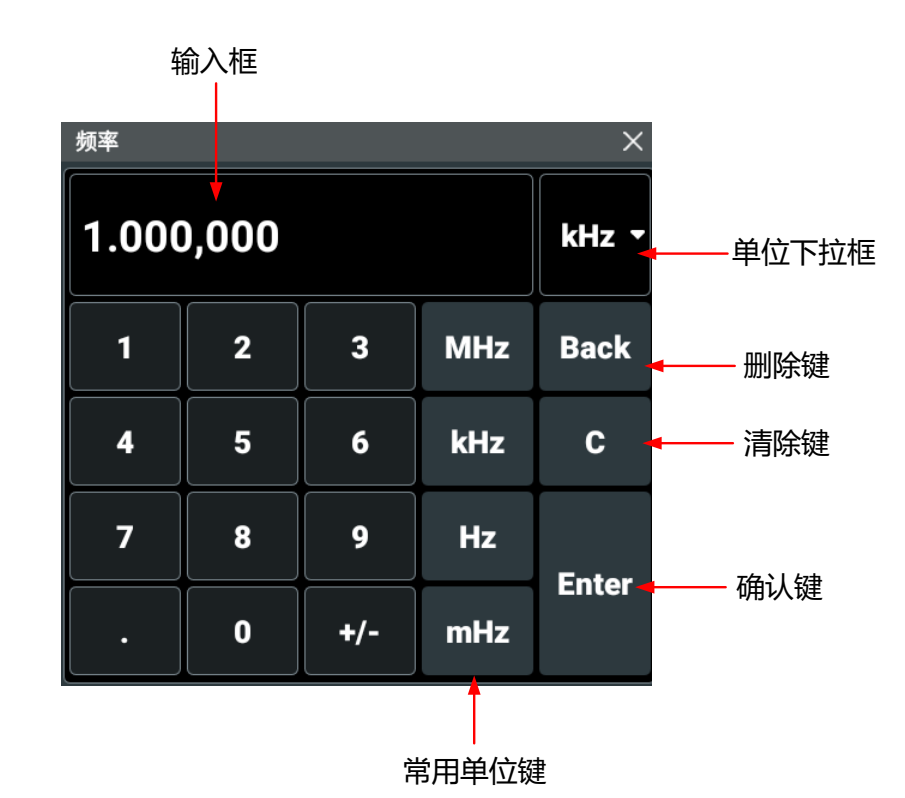

**图 8.1 数字键盘**

点击数字键盘中的数字键输入数值,输入全部数值后,点击所需的单位键,数字键盘自动关 闭,完成参数设置。单位下拉框中包含所有可用单位,您也可以点击单位下拉框选择所需单位 (如有多个单位可选), 然后点击"Enter"键确认输入并关闭数字键盘。

**17**

# **9 远程控制**

远程控制本仪器主要有以下几种方式:

### **• 用户自定义编程**

用户可以通过标准 SCPI (Standard Commands for Programmable Instruments) 命 令对仪器进行编程控制。有关命令和编程的详细说明请参考本系列产品的《编程手 册》。

**• 使用 PC 软件**

用户可以使用 PC 软件发送 SCPI 命令对仪器进行远程控制。推荐使用 RIGOL 提供的 PC 软件 Ultra Sigma。您可以登录 RIGOL 官网 (<http://www.rigol.com>) 下载该软件。

### **操作步骤:**

- **-** 建立仪器与计算机的通信。
- **-** 运行 Ultra Sigma 并搜索仪器资源。
- **-** 打开远程命令控制面板,发送命令。

### **• Web Control 远程控制**

本产品支持 Web Control 远程控制。连接网络时,Web Control 实时显示仪器屏幕中 显示的界面,用户可通过 Web Control 将仪器控制迁移到控制端上 (包括 PC 端、手机 端和 iPad 等智能端),从而实现远程控制仪器。通过 Web Control 更改网络配置时需 要登录, 首次登录 Web Control 的用户名和密码分别为"admin"和"rigol"。

本设备支持通过 USB 接口和 LAN 接口与计算机进行通信从而实现远程控制。

**注意**

**连接通信电缆之前,请将仪器关机,以免损坏仪器的通信接口。**

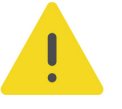

# <span id="page-20-0"></span>**10 故障处理**

### **1. 如果按下电源键仪器仍然黑屏,没有任何显示**

- **a.** 检查电源接头是否接好。
- **b.** 检查电源键是否按实。
- **c.** 做完上述检查后,重新启动仪器。
- **d.** 如果仍然无法正常使用本产品,请与 RIGOL 联系。

### **2. 设置正确但无波形输出:**

- **a.** 检查输出电缆是否与相应的通道输出端口紧固连接。
- **b.** 检查输出电缆线是否有内部损伤。
- **c.** 检查输出电缆线与测试仪器是否紧固连接。
- **d.** 如果仍然无法正常使用本产品,请与 RIGOL 联系。

### **3. U 盘设备不能被识别:**

- **a.** 检查 U 盘设备是否连接至其他仪器或计算机上可以正常工作。
- **b.** 确认使用的为 FAT32、NTFS 或 exFAT 格式 U 盘设备,本仪器不支持硬盘型 U 盘设 备。
- **c.** 重新启动仪器后,再插入 U 盘设备进行检查。
- d. 如果仍然无法正常使用 U 盘, 请与 RIGOL 联系。
- **4. 性能校验测试没有通过:**
	- **a.** 检查信号源是否在校准周期内(校准周期为 1 年)。
	- **b.** 确认是否在测试之前将信号源预热了至少 30 分钟。
	- **c.** 检查信号源是否处于规定环境温度下。
	- **d.** 检查测试是否处于强磁环境下进行。
	- **e.** 检查信号源以及测试系统的供电是否有强干扰。
	- **f.** 检查使用的测试设备的性能是否符合要求。
	- **g.** 确保使用的测试设备在校准周期内。
	- **h.** 检查使用的测试设备是否在其手册要求的工作条件下。
	- **i.** 检查所有的连接是否紧固。
- **j.** 查看所有的线缆是否有内部损伤。
- **k.** 确保操作符合性能校验手册要求的设置和流程。
- **l.** 确认误差计算是否有失误。
- **m.** 正确理解本产品对"典型值"的定义:指产品在特定条件下的性能指标。

#### **5. 触摸功能无法使用**

- **a.** 检查是否已经锁定触摸屏。如果屏幕被锁定,请解除锁定。
- **b.** 检查屏幕和手指上是否有油污或汗水等。如果有,请清洁屏幕和手指。
- **c.** 检查仪器是否靠近强磁场。若靠近强磁场,如磁铁,请远离消除磁场影响。
- **d.** 如果仍未能正常使用触摸屏,请与 RIGOL 联系。

# **11 更多产品信息**

点击 **> 辅助 > 关于**,您可获取设备信息,包括产品型号、产品序列号和硬件版本号等信 息。

也可以直接点击屏幕右下角的通知区域,在弹出的 **辅助** 菜单中点击 **关于** 获取信息。

欲了解本产品更多信息,请查阅相关手册(您可登录 RIGOL 网站(<http://www.rigol.com>) 下载)。

- **•** 《DG900 Pro 系列用户手册》:提供本产品的功能介绍及操作方法、远程控制方法、在 使用过程中可能出现的故障及处理方法、性能指标以及订货信息。
- 《DG900 Pro 系列编程手册》: 提供本产品的 SCPI 命令集以及编程实例。
- **•** 《DG900 Pro 系列数据手册》:提供本产品的主要特色和技术指标。

#### 苏州总部

名称: 普源精电科技股份有限公司 地址: 中国苏州市高新区科灵路8号 电话: 0512-66706688 邮箱: info-cn@rigol.com

### 北京研发总部

名称: 北京普源精电科技有限公司 地址: 北京市海淀区丰豪东路9号院4号楼 邮箱: info-cn@rigol.com

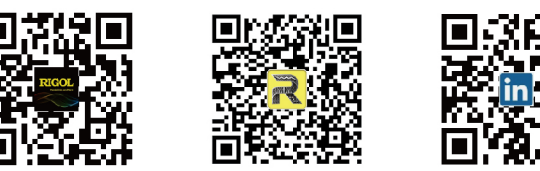

RIGOL 服务与支持热线: 4006 200 002 RIGOL 官网网址: www.rigol.com 版权所有 © 2023 普源精电科技股份有限公司